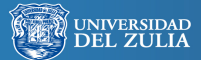

**Omnia** Año 24, No. 2 (mayo-agosto, 2018) pp. 43 - 57 Universidad del Zulia. ISSN: 1315-8856 Depósito legal pp 199502ZU2628

# **Simulación de problemas de dinámica utilizando el software Modellus**

Serbiluz

liblioteca Digital<br>lepositorio Académico

#### *Víctor Ríos\*, Germán Montero\*\* y Alfredo García\*\*\**

#### **Resumen**

El objetivo de la investigación fue diseñar algunos modelos de problemas de dinámica utilizando el software Modellus en la Física. En cuanto a la fundamentación teórica de los contenidos sobre el software Modellus, se apoya en los autores: Da Silva (2014), Molina y Ortiz (2014), Rodríguez y Avella (2013), (Zorrilla, et al, 2014), (Sarabando, et al, 2014), Morquecho y Peláez (2013), Moreira y Masini (2011). Para la teoría de Física relacionada con las Leyes de Newton se consultó Tippens. (2007), Serway y Jewett (2008), Giancoli (2008). La metodología aplicada en esta investigación es descriptiva proyectiva con diseño no experimental transaccional de campo. La proyección y utilización de estas simulaciones lograrán en el estudiante un acontecimiento positivo mediante la aplicación de las leyes de la Newton observadas en el software. Esto hace posible recomendar el software Modellus para la enseñanza de la dinámica en cualquier nivel educativo.

**Palabras clave:** Simulación, Software Modellus, Leyes de Newton, dinámica de una partícula.

- \* Magister Scientiurium en Telemática (URBE). Lic. en Física. Profesor Asociado del Instituto Universitario de Tecnología de Maracaibo. Correo electrónico: riosvictor1967@gmail.com
- \*\* Dr en Ciencias de la Educación. MSc en Geofísica. Lic en Física. Profesor Asociado en el Departamento de Matemática y Física. Facultad de Humanidades y Educación. Universidad del Zulia. Maracaibo-Venezuela. Profesor Titular en el Departamento de Geociencias. Instituto Universitario de Tecnología de Maracaibo. Maracaibo-Venezuela. PEI Nivel B. Correo electrónico: germanmontero71@gmail.com
- \*\*\* Magister Scientiurium en Telemática (URBE). Lic. en Física. Profesor Asociado del Instituto Universitario de Tecnología de Maracaibo. Correo electrónico: alfredogarciamatos@gmail.com,

## *Simulation of dynamic problems using the Modellus software*

#### **Abstract**

The objective of the research was to design some models of dynamics problems using the Modellus software in Physics. Regarding the theoretical foundation of the contents about the Modellus software, it is supported by the authors: Da Silva (2014), Molina and Ortiz (2014), Rodríguez and Avella (2013), Zorrilla, et al, 2014), (Sarabando, et al, 2014), Morquecho and Peláez (2013), Moreira and Masini (2011). For the theory of Physics related to Newton's Laws, was consulted, Tippens (2007), Serway and Jewett (2008) and Giancoli (2008). The methodology applied in this research is projective descriptive with non-experimental field transactional design. The projection and use of these simulations will achieve in the student a positive event through the application of Newton's laws observed in the software. This makes it possible to recommend Modellus software for teaching dynamics at any educational level.

**Key words:** Simulation, Modellus Software, Newton's Laws, particle dynamics.

## **Introducción**

La enseñanza y aprendizaje de las ciencias naturales ha alcanzado un lugar importante en este mundo del conocimiento, donde los altos niveles de tecnologización preocupan a todos los gobiernos del mundo. En ese particular hay planes propiciados por la UNESCO (2005), para estos asuntos en la mayoría de los países de manera que, estimulen la utilización de la informática en la educación como una manera de motivar a los nuevos educandos de este milenio para el estudio de la ciencia.

Venezuela no se ha quedado atrás en esta iniciativa, la propuesta del estado Venezolano mediante el proyecto Paragua, dotó de equipos de computación para cada estudiante de la escuela, del bachillerato y la universidad, pero presenta un reto a los docentes y a los estudiantes, que no tienen una alfabetización tecnológica. Por otro lado, no todos los estudiantes tienen posibilidad de acceder a las nuevas tecnologías de la información y comunicación; pues, mientras hay unos que navegan en el ciber-espacio, otros apenas aprenden a leer y a escribir, hasta los países económicamente estables tienen problemas con la alfabetización en tecnología.

La situación en la enseñanza y el aprendizaje de las ciencias naturales y de la física en particular, es compleja y se adiciona a eso la problemática que genera las dificultades económicas por la que pasa nuestro país. El docente en Venezuela tiene frente de sí, un reto, ya que debe dar una educación de calidad y motivadora, teniendo para eso, bajos recursos institucionales para la implementación de estrategias novedosas.

Por esa razón esté artículo, se presenta una propuesta de diseñar simulaciones que describan las leyes de la dinámica, mediante el uso de software Modellus. Esto permitirá abaratar los costos en virtud de que esta modalidad de software es completamente gratis para su uso. De esta manera, se atacan diferentes problemáticas que presenta la educación en nuestro país, que entre otras está la de su adquisición, por el alto costo de los recursos informáticos y por otra la poca habilidad de los docentes y estudiantes en el manejo de nuevas tecnologías.

## **Experiencias en Modellus**

A nivel mundial, específicamente en Brasil, una investigación realizada por (Ferreira, 2014), titulada: "Modelagem computacional interativa para o ensino de Física usando o Modellus". Este autor, indica que la enseñanza de la física puede llegar a ser más interesante para los estudiantes si se combina con el uso adecuado de las tecnologías de la información y la comunicación. El propósito del trabajo de (Fereira, 2014), con este software fue el de modelar fenómenos Físicos que pueden ser utilizado por los profesores en sus clases, proporcionando así, una manera de facilitar el aprendizaje y motivar el interés por parte de los estudiantes en el estudio de la Física.

En esta investigación (Fereira, 2014), presenta un método para implementar el uso de simulaciones por computadora basado en el software Modellus, que consiste de dos actividades de aprendizaje tales como la exploración y la creación. En las actividades exploratorias los estudiantes escogidos, interactúan con los modelos previamente creados, mediante la ejecución de ellos, las cuales tiene como finalidad fortalecer sus ideas acerca de los conceptos físicos involucrados en dichos modelos.

En este mismo sentido, en la actividad de creación los participantes diseñan modelos, utilizando las herramientas computacionales y reflexión. Este autor menciona que cuando los estudiantes realizan esta actividad de creación, están perfeccionando los conceptos por la interacción con modelos analíticos, numéricos y gráficos.

Del mismo modo (Da Silva, 2014), presenta una investigación titulada: "Modelagem computacional e simulações em física usando el software Modellus¨. El autor expresa que una de las principales preguntas que se hace al enseñar física es: ¿Cómo enseñar para que los alumnos sean estimulados a aprender? Esto lo hace con el fin de comprobar un enfoque metodológico en la enseñanza de la Cinemática asociada al buen uso de Tecnología de Información y Comunicación, aplicadas a la enseñanza de la física, para tenga un sentido significativo.

Da Silva (2014), utilizó como herramienta tecnológica auxiliar para la enseñanza y el aprendizaje de la Cinemática, el Software Modellus. La investigación se basa en el aprendizaje significativo de David Ausubel y del modelado de fenómenos naturales por computadora relacionados con la Cinemática. La herramienta aplicada resultó ser potencialmente

significativa para estos estudiantes, ya que les permitió trabajar con la animación demostrativa de fenómenos físicos que les favoreció el aprendizaje activo de conceptos sobre la Cinemática.

En este mismo orden de ideas, Molina y Ortiz (2014), en su investigación denominada: "Fundamentos Matemáticos para Física Moderna con Modellus", desarrollaron un conjunto de animaciones para el estudio de la fundamentación matemática necesaria para la posterior introducción en la Física Moderna de una manera didáctica y significativa.

Molina y Ortiz (2014), indican además, que para ayudar y mejorar la experiencia y destreza en el uso de animaciones, presentan al usuario una guía, la cual consta de un breve resumen del funcionamiento y los objetivos de cada animación, asimismo presenta una lista de todas las animaciones con sus respectivos códigos y muestra con imágenes de ellas con su descripción correspondiente y por tema de la Física Moderna.

Por otro lado (Zorrilla, et al. 2014). Realizaron la investigación: "Una experiencia con Modellus para el estudio de Cinemática en el nivel secundario", en el trabajo de estos autores se indica que debido a las dificultades que presentan los estudiantes en el aprendizaje cuando tratan de comprender modelos, analizar fenómenos y resuelve problemas de Física, los llevó a proponer la utilización del programa Modellus para favorecer el aprendizaje de temas de Cinemática mediante la utilización de simuladores.

El aporte del trabajo de (Zorrilla, et al. 2014), a la presente investigación radica en la confirmación que se hizo sobre la utilización del software Modellus para aprender un tema de la Física, particularmente de la Cinemática y sugieren su implementación para la enseñanza de las Leyes de Newton entre otros temas.

Asimismo, (Sarabando, et al. 2014), al igual que el anterior, aportan a la presente experiencias satisfactorias de implementación de simuladores sobre temas de Física realizados con Modellus para la enseñanza y hacen un especial señalamiento a la importante selección de la estrategia docente en aula de clases.

Asimismo, el trabajo de (Llivisaca y Peña, 2013), continua fortaleciendo la idea de la utilización de Modellus para la enseñanza de la Física. En la investigación de estos autores, se detalla la experiencia adquirida con este software y se muestran animaciones en las cuales se desarrolla el tema "Polarización de la Luz" correspondiente al tema de Óptica Física. Es así que con la ayuda del programa Modellus se desarrolló una serie de animaciones, las cuales se dividieron en: conceptuales, ejercitativas y lúdicas.

Las animaciones conceptuales, presentan al usuario la parte teórico-conceptual de cada uno de los temas de una forma más sencilla, concreta, resumida, diferente y divertida. Así mismo, las animaciones ejercitativas están constituidas de tal forma que el usuario ponga en evidencia los conocimientos adquiridos en la parte conceptual, permitiendo la interacción entre el usuario y el programa. Las animaciones lúdicas presentan ciertas actividades y juegos que le permitirán al usuario mostrar sus destrezas psicomotoras porque son únicamente interactivas.

Por otro lado, Morquecho y Peláez (2013), en su trabajo titulado: "Aprendamos Conceptos Relativistas mediante Modellus", se presenta un compendio de animaciones relacionadas con la unidad temática "Conceptos Relativistas" perteneciente a la Física Moderna. Ellos indican el desarrollo mediante el uso del programa Modellus de un conjunto de animaciones clasificándolas en: Conceptuales, Lúdicas y Ejercitativas.

Las primeras presentan al usuario toda la parte teórico-conceptual correspondiente al tema de una manera clara, precisa y concreta; las segundas le permiten al usuario la interacción con el computador poniendo de manifiesto de una forma recrear el conocimiento adquirido a través de las animaciones conceptuales; mientras que las últimas permiten demostrar habilidades de tipo mental y manual ya que las mismas serán puramente interactivas.

Finalmente, estos autores elaboran una guía que contiene un resumen adecuado de cada tema, el cual irá con los códigos de sus respectivas animaciones y proporcionan una animación de muestra con su respectiva descripción, así pues, el usuario pueda utilizarla correctamente y facilitando su comprensión. Además, presentan un resumen muy operativo acerca del programa Modellus, para que los usuarios lo conozcan y aprendan.

#### **Software Modellus**

El software Modellus se trata de una herramienta de software que posee un entorno de múltiples ventanas y se utiliza para crear y explorar múltiples representaciones de modelos matemáticos que utilizan funciones, ecuaciones diferenciales y procedimientos iterativos.

En una de las ventanas, según (Duarte, 2002), el usuario puede escribir un modelo de ecuaciones; en otra el usuario puede crear e interactuar con animaciones de estos modelos utilizando objetos abstractos tales como: vectores y gráficos, u objetos más concretos, como vídeos y fotografías. La comunicación con el usuario se basa en el concepto de "espejo intelectual" el software actúa como un espejo de lo que piensa el usuario. Para (Molina y Ortiz, 2014), el Modellus es una herramienta orientada a la simulación y modelización de sistemas válida para el estudio de diversas materias dentro de los currículos de Educación Secundaria, Bachillerato y Formación Profesional. Sus autores la han concebido como instrumento de apoyo en el aula y con ese objetivo es que se explica su funcionamiento y uso para profesores y estudiantes.

En este orden de idea (Duque, 2015), indica que Modellus es una aplicación disponible de manera gratuita de cara a permitir que tanto estudiantes como profesores (de instituto y de universidad) puedan utilizar la matemática para crear o explorar modelos de una manera muy interactiva y sencilla. El Modellus se utiliza para hacer una modelización en el ordenador, de cara a permitir una creación sencilla y muy intuitiva de modelos matemáticos solamente con relación a una notación matemática estándar.

Asimismo, permite la creación de animaciones con objetos interactivos con propiedades matemáticas expresadas en el modelo, de cara a permitir la explotación de múltiples representaciones pero también permitir el análisis de datos experimentales con la forma de imágenes, animaciones, gráficos y tablas. De esta forma, el principal objetivo de Modellus es la modelación y el significado de esos modelos.

Un estudio de (Trey y Khan, 2008), sugiere que las analogías de fenómenos físicos que son dinámicos, interactivos e integrados en una simulación por computadora pueden tener un efecto más fuerte en los resultados del aprendizaje que las analogías que se presentan en forma de texto e imágenes estáticas. La implicación de este estudio para profesores de ciencia radica en que las analogías basadas en la informática dinámica pueden mejorar el aprendizaje del estudiante de los fenómenos observables de la ciencia.

En este mismo sentido (Rui, et al. 2013), indica que Modellus es un sistema de software libremente disponible para la enseñanza que hace que se pueda tratar los modelos matemáticos de fenómenos físicos, introduciendo al estudiante a la computación científica sin requerir el desarrollo de un conocimiento de programación y la versatilidad se ve en el análisis de diferentes representaciones o modelos a saber, entre las que destacan las tablas, gráficos y animaciones con los objetos interactivos que tienen propiedades definidas visibles y modificables.

El software Modellus es una simulación por computadora que involucra al estudiante en las actividades de la materia y cumple con lo observado por (Keiner y Burns, 2010), según estos investigadores hay muchas investigaciones que han mostrado que el proceso de aprendizaje se mejora cuando los estudiantes se involucran en las actividades de la materia.

Una investigación de (Zorrilla, et al. 2014), refiere que los estudiantes tienen una respuesta favorable para usar recursos TIC y una incidencia positiva de las simulaciones mediante la aplicación matemática que permite el modelo científico. Esto hace posible recomendar el software Modellus para aprender Cinemática y sugieren que este estudio se puede replicar en la utilización del recurso en otros temas de Física como leyes de Newton, conservación de la energía, colisiones entre otros.

## **Metodología y procedimiento para realizar una simulación**

El tipo de investigación es descriptiva proyectiva, con un diseño no experimental transicional de campo. En esta perspectiva, el estudio se proyecta mediante el diseño de simulaciones matemáticas realizadas en el software *Modellus*, en el área de la dinámica.

El software implementado en esta investigación, es el *Modellus* en su versión 4.01. Este es un programa que se basa en modelado matemático para

hacer animaciones en la física. Una de sus características principales es que se puede expresar simplemente el modelo matemático que describe el fenómeno a estudiar, para proceder luego a realizar su simulación.

En esta sección se presenta un procedimiento para la utilización las simulaciones las cuales se van a proponer como parte de la enseñanza de la Física

Pasos:

- 1. Para correr (ejecutar) el programa Modellus se debe dar doble clic en el ícono de "Modellus"" de su acceso directo que se encuentra en escritorio (desktop) de Windows®.
- 2. Se selecciona el objeto que va ser utilizado en el fenómeno físico a estudiar
- 3. En el menú del programa se selecciona la opción "Modelo" y se despliega una ventana, donde se escriben las ecuaciones matemáticas del modelo físico que se quiere representar.
- 4. Al finalizar de escribir correctamente las ecuaciones, se procede a indicar los valores de los parámetros y las condiciones iniciales.
- 5. Se selecciona la opción de reporte de tabla de datos, así como también y se requiere graficar, se puede lograr con la gráfica y se abrirá instantáneamente el comportamiento físico a estudiar.
- 6. Se procede a ejecutar la animación en el botón *Play* que se encuentra en la parte inferior izquierda de la ventana.
- 7. Para guardar el programa se selecciona la opción "Inicio" y se ejecuta el comando guardar para respaldar la información de la simulación creada.

## **Simulaciones que aplican las leyes de Newton (Leyes de la mecánica)**

#### **Simulación 1**

La simulación 1 consiste en un sistema conformado por una cuerda y una esfera y cuya finalidad es la de investigar la resistencia de la cuerda en torno al peso de la misma y el cual puede irse variando en el transcurso del tiempo. La simulación presenta una barra de deslizamiento (slide) que lleva el tiempo de prueba de la corrida de la simulación, y tiene asociado un nivel que disminuye o incrementa el peso de la esfera.

En la figura 1 se indica el valor máximo de la tensión que soporta la cuerda. El sistema se mantiene en equilibrio mientras el peso de la espera no supere el valor máximo que soporta. Es notable destacar que esta simulación se realizó con la finalidad de mostrar la aplicación de la primera ley de Newton.

### **Figura 1. Simulación 1. Resistencia de una cuerda bajo diferentes pesos**

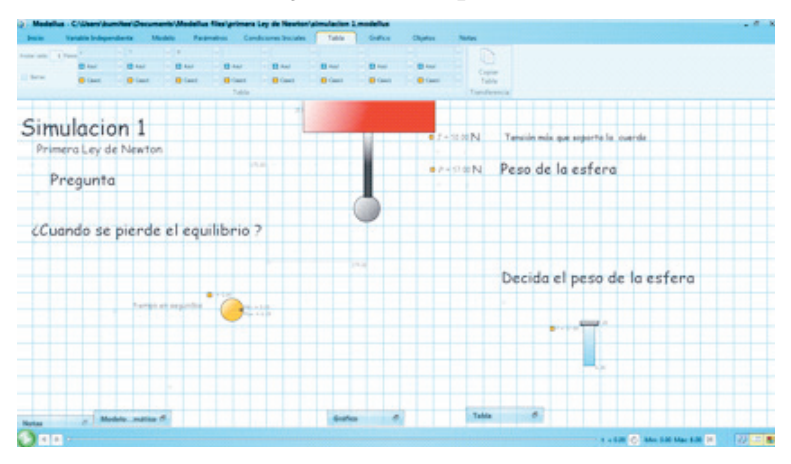

Fuente: Elaboración propia de los autores (2018).

## **Simulación 2**

La Simulación 2 está igualmente basada en la Primera Ley de Newton y permite calcular la magnitud de la fuerza resultante de un sistema de fuerza conformado por tres vectores cuyas magnitudes pueden ser modificadas por medio de indicadores de nivel desarrollados en Java. La figura 2, muestra la representación gráfica de los tres vectores fuerzas, su vector resultante y su equilibrante en un punto común donde concurren.

#### **Figura 2. Simulación 2. Sistema de Fuerzas Concurrentes. Problema 43. Serway (2008: 68)**

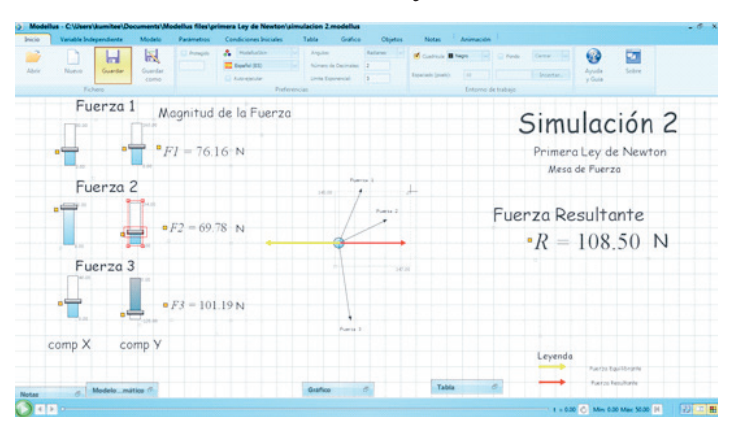

Fuente: Elaboración propia de los autores. (2018).

#### **Simulación 3**

En la simulación 3 se muestra como se procede para calcular experimentalmente el valor de la fuerza de roce estático, con el cual se calcula el coeficiente de roce estático. En la simulación se da la opción de modificar el valor de la fuerza aplicada hasta un valor que apenas el objeto se prepara para moverse tal como se ve en la figura 3.

Este valor es denominado límite superior de la fuerza de roce estático y que para consideraciones de cálculo, se asume que la diferencia entre la fuerza aplicada y la fuerza de roce estático es igual a cero, siendo esta otra aplicación de la primera ley de Newton. Para este ejemplo, el valor máximo de la fuerza aplicada es igual a 7,2N que es el límite superior del coeficiente de roce estático para este caso.

## **Figura 3. Simulación 3 para mostrar cómo se determina la fuerza de roce estático. Giancoli (2008: 114)**

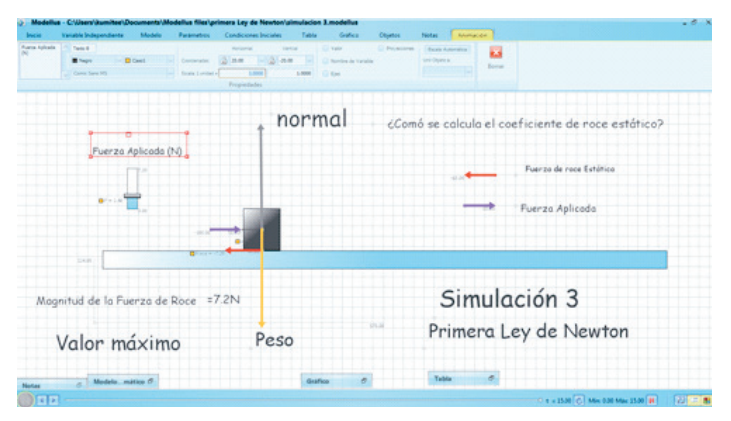

Fuente: Elaboración propia de los autores. (2018).

#### **Simulación 4**

La modelación matemática de los fenómenos, Modellus los realiza utilizando métodos numéricos de Runge-Kutta de cuarto orden. Las simulaciones de la segunda ley de Newton se hacen internamente utilizando estos métodos. La simulación 4, muestra un ejemplo de la desaceleración mediante la fuerza de roce cinético de un objeto que se mueve hacia la derecha sobre un plano horizontal (figura 4).

#### **Simulación 5**

La simulación 5 muestra un ejemplo de la segunda ley de Newton. En ella se presenta un sistema que consiste de dos bloques unidos mediante una cuerda. Uno de los objeto se mueve a través una superficie que presenta un coeficiente de roce cinético de 0.2. La cuerda se considera de masa despreciable y pasa por una polea sin fricción. Esta es una

## **Figura 4. Simulación 4. Desaceleración de un objeto mediante la fuerza de roce cinético. Libro Serway (2008: 122)**

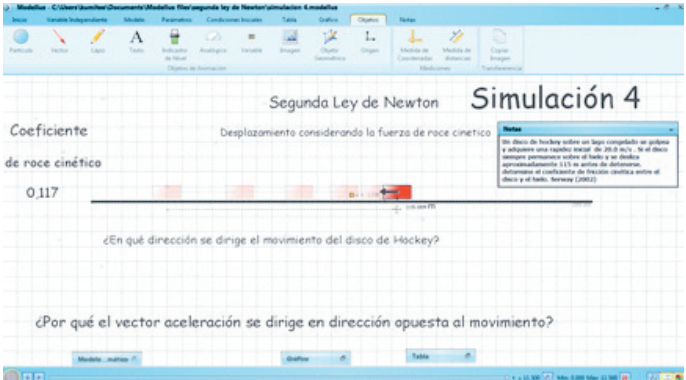

Fuente: Elaboración propia de los autores (2018).

animación donde el primer objeto se desplaza de izquierda a derecha, y el segundo se mueve de arriba hacia abajo, ya que la masa de mayor peso es la del objeto suspendido.

El diagrama de cuerpo libre se monta sobre los objetos; representando las fuerzas con vectores. Sobre el objeto que se mueve en forma horizontal se representa la tensión de la cuerda, la fuerza normal, el peso y la fuerza de roce cinético. En el objeto que se mueve en forma vertical se dibujan: la tensión de la cuerda y su peso (figura 5). Se utilizó el problema 49 de Serway (2002:144), se cambió los datos de las masas.

#### **Figura 5. Simulación 5. Sistema de dos bloque conectados por una cuerda. Libro Serway (2002: 144-145) problema 49**

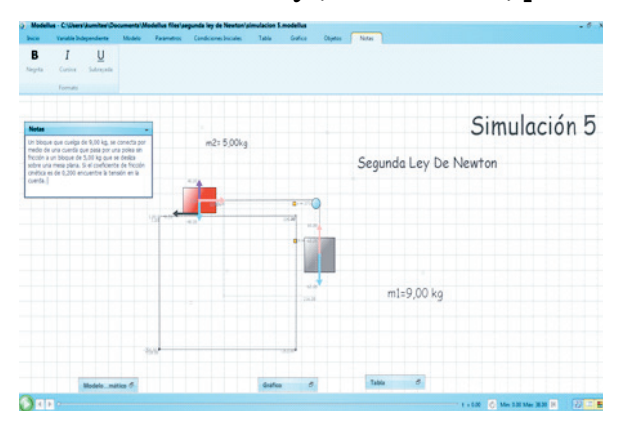

Fuente: Elaboración propia de los autores. (2018).

## **Simulación 6**

La simulación 6 consiste de una animación que representa la máquina de Atwood, tal como se observa en la figura 6. Esta simulación consta de una conexión de dos objetos mediante una cuerda de masa despreciable que atraviesa por una polea sin roce y el sistema se encuentra suspendido en forma vertical. Se utilizó el problema 7.28 de Tippens (2007:154), se cambió el dato de una masa.

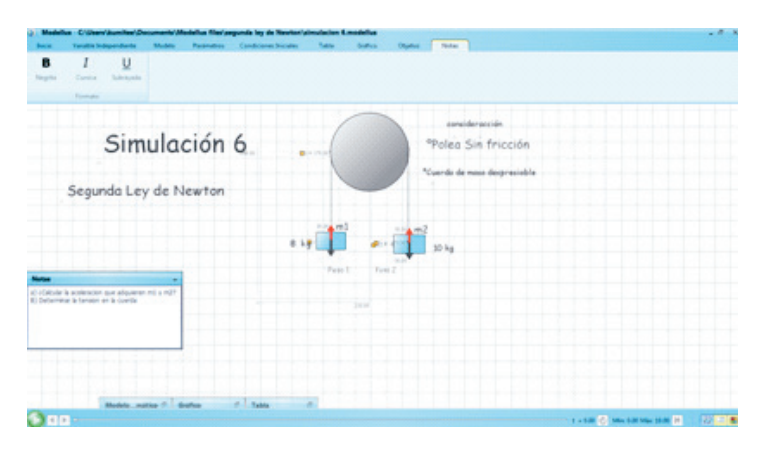

**Figura 6. Simulación 6. Máquina de Atwood. Tippens (2007: p.154) problema 7.28**

Fuente: Elaboración propia de los autores. (2018).

## **Simulación 7**

La simulación 7 es una animación basada en la tercera ley de Newton, se considera un medio sin fricción donde colisionan dos jóvenes y por la tercera ley salen dirigidas en sentido contrario. El detalle de esta simulación es considerar que a pesar de que posean la misma magnitud de la fuerza, tienen incrementos diferentes de la aceleración debido a la relación inversamente proporcional que hay entre la aceleración y la masa (figura 7).

#### **Simulación 8**

La simulación 8, es una animación realizada en Modellus que presenta una pequeña caricatura animada (un dinosaurio) que aplica una fuerza sobre las cajas, tal como se muestra en la figura 8. Además, se representan los diagramas de cuerpo libre de ambas cajas y estas se deslizan sobre una superficie sin fricción. Se destaca que la caricatura se coloca para animar la simulación, porque si no se aplica la fuerza, no se podría caminar en un medio sin fricción. Se utilizó un problema similar (problema 7.25), presentado en Tippens (2007:154).

## **Figura 7. Simulación 7. Una animación sobre la tercera ley de Newton**

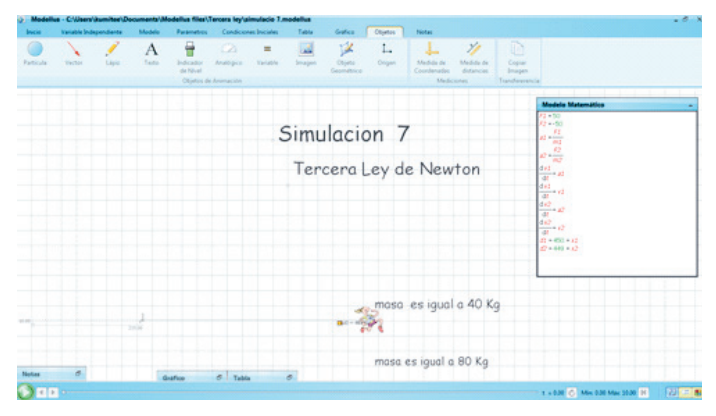

Fuente: Elaboración propia de los autores.

**Figura 8. Simulación 8. Animación donde se estudia la fuerza de contacto entre dos objetos. Problema similar presentado en el libro Tippens (2007: p.154) problema 7.25.**

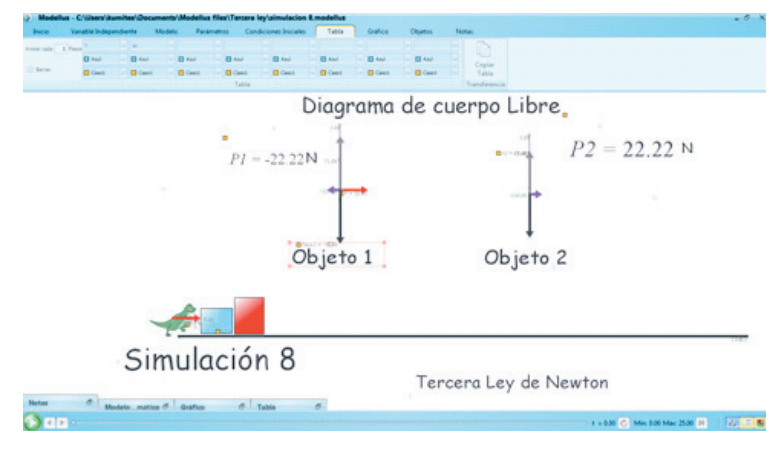

Fuente: Elaboración propia de los autores.

## **Simulación 9**

La última simulación desarrollada en Modellus, representa la colisión elástica de dos pelotas de futbol de igual masa. El movimiento comienza en lados opuestos, luego chocan y después de la colisión las pelotas regresan. Esta es un ejemplo similar a la simulación 7 (figura 9).

Antes y durante de la colisión ¿Cual es la acción y la reacción? **CONTROL** CONTROL Simulación 9 Despues de la colisión  $\bullet$ . . . 0 Tercera Ley de Newton

**Figura 9. Simulación 9. Colisión elástica entre dos pelotas**

Fuente: Elaboración propia de los autores.

#### **Conclusiones**

A manera de conclusión se diseñaron una serie de simulaciones basadas en las leyes de Newton (leyes de la mecánica) y pueden ser utilizadas en cualquier nivel de enseñanza de la física, tomando como ventaja que es ejecutado en un software libre como es el *Modellus* de fácil acceso y manejo.

La simulación se puede concebir desde una doble perspectiva. Por un lado, constituye un espacio intermedio, entre la realidad y las teorías o modelos, entre lo concreto y lo abstracto. Por otra parte, representa un instrumento que permite actividades de manipulación de modelos, que fascina a cualquier amante de la ciencia ya que puede jugar con las variables que caracterizan a dicho mundo controlable, que facilitarán la adquisición de conocimientos conceptuales y procedimentales.

Visto como una actividad procedimental ayudará a los estudiantes a comprender la teoría del fenómeno físico que se esté estudiando, así como también del mundo que los rodea, debido a su interacción directa con el software *Modellus* y el modelo matemático.

#### **Referencias Bibliográficas**

Da Silva M, Elys (2014). **"Modelagem computacional simulações em física usando o software modellus: Uma abordagem alternativa no Ensino de Cinemática"**. Trabajo para optar al grado de Maestría de ciencias Matemáticas de Educación en el área de investigación de la tecnología, Enseñar metodologías y recursos para la Educación Ciencias Matemáticas, de la Unidade Integrada Vale do Taquari de Ensino Superior UNIVATES.

- Duarte, Teodoro Vitor (2002). **Modellus: Learning Physics with Mathematical Modelling.** Trabajo para optar al grado Tesis presentada para optar al grado de Doctor en Ciencias en Educación - especialidad Teoría Currículo y Enseñanza de las Ciencias, bajo la supervisión conjunta de la profesora Maria Odete y Valente del profesor Cândido da Silva Marcianode doctor de la Faculdade de Ciências de Tecnologi Universida de Nova de Lisboa.
- Duque, Pedro (2015). **¿Qué es Modellus?**. Disponible en http://modellus. co/index.php/es/sobre/68-what-is-spanish consultado en enero 2017.
- Ferreira, Rodrigo. (2014)." **Modelagem computacional interativa para o ensino de física usando o modellus"** Anais da XI Semana de Licenciatura Mini Curso, I Seminário de Pós-Graduação em Educação para Ciências e Matemática XI Semana de Licenciatura Jataí, GO – 26 a 28 de novembro de 2014.
- Giancoli Douglas (2008). *Física para Ciencias e Ingeniería***.** Editorial Pearson Education. Cuarta edición. Mexico.
- Keiner, Louis y Burns, Teresa (2010). **Interative engagement: How much is enough***?* Physics Teachers. 40. pp. 108-111.
- Llivisaca, Andrea y Peña Graciela (2013). **"Polarización" correspondiente a Óptica". Con la ayuda del programa** *Modellus*. Trabajo para optar al título de Licenciado en ciencia de la educación en la especialidad de matemática y física otorgado en la Universidad de Cuenca Ecuador.
- Morquecho, Rosa; Peláez, Mayra (2013). **Aprendamos conceptos relativistas mediante Modellus**. Trabajo para optar al título de Licenciado en ciencia de la educación en la especialidad de matemática y física otorgado en la universidad de Cuenca Ecuador.
- Molina Esteban y Ortiz Jonnathan (2014). **"Fundamentos matemáticos para física moderna con Modellus"**. Trabajo para optar al título de Licenciado en ciencia de la educación en la especialidad de matemática y física otorgado en la universidad de Cuenca Ecuador.
- Moreira, Marco y Masini, Elcie (2011). **Aprendizagem significativa: a teoría da aprendizagem de David Ausubel**. 2 ed. São Paulo: Centauro.
- Rodríguez Ariel y Avella Fanny (2013). **La gestión de TI en la educación superior, caso incorporación de la simulación en la educación Superior.** Tercera Conferencia de Directores de Tecnología de Información, TICAL 2013 Gestión de las TICs para la Investigación y la Colaboración, Cartagena de Indias 8 y 9 de Julio de 2013.
- Rui G Neves, Maria C. Neves, Vítor Duarte Teodoro (2013)**. Interactive computational modelling to improve teaching of physics in the geosciences.** ELSEVIER, COMPUTERS & GEOSCIENCES VOL 56, July 2013, pp. 119-126.
- Sarabando, Candida; Cravino, Jose y Soares, Armando (2014). **Contribution of a computer simulation to students' learning of the physics concepts of weight and mass.** Procedia Technology 13 ( 2014 ) pp. 112 – 121.
- Serway, Raymond; Beichner Robert (2002). *F***ísica para Ciencias e Ingeniería.** Tomo 1. Quinta edición. Editorial Mc Graw Hill. Mexico
- Serway, Raymond y Jewett, John (2008). **Física para Ciencias e Ingeniería.** Volumen 1. Séptima edición. Editorial CENGAGE. Learning. Mexico.
- Tippens Paul (2007). Física, **Conceptos y aplicaciones**. **(7ma edición)** Editorial McGraw-Hill. Mexico.
- Trey Lana y Khan Samia (2008). **How science students can learn about unobservable phenomena using computer-based analogies**. Computers & Education; 51: pp. 519-529.
- UNESCO (2005). **Las tecnologías de la información y comunicación. Manual para docentes.** Instituto de Educación Abierta de Moscú. Federación Rusa.
- Zorrilla, Erica Gabriela; Macías Manteca, Ascensión; Maturano Arrabal y Carla Inés. (2014). **Una experiencia con Modellus para el estudio de cinemática en el nivel secundario.** Pixel-Bit. Revista de Medios y Educación, núm. 44, enero, pp. 7-17 Universidad de Sevilla Sevilla, España.